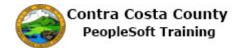

## **Changing Passwords**

| Step | Action                                                                                                    |
|------|----------------------------------------------------------------------------------------------------|
| 1.   | Click the NavBar button.                                                                                                    |
| 2.   | Click the Navigator button.  Navigator                                                                                                    |
| 3.   | Click the Change My Password link.  Change My Password                                                                                                    |
| 4.   | The Change Password page displays.  Use this page to change your password. In this example, your current password is: password1.  You will change this password to password2.  Begin by entering your current password in the Current Password field.  The system will generate an error message if the value you enter in the Current Password field does not match the password that is stored in the system. This validation takes place after you click the Change Password button. |
| 5.   | Click in the Current Password field.  *Current Password:                                                                                                    |
| 6.   | Enter the desired information into the <b>Current Password</b> field. Enter a valid value e.g. "password1".  *Current Password:                                                                                                    |
| 7.   | Notice, the system masks your password.  Next enter your new password in the <b>New Password</b> field.                                                                                                    |
| 8.   | Click in the New Password field. *New Password:                                                                                                    |

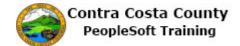

| Step | Action                                                                                                    |
|------|----------------------------------------------------------------------------------------------------|
| 9.   | Enter the desired information into the <b>New Password</b> field. Enter a valid value e.g. "*****".                                                                                                    |
|      | *New Password:                                                                                                    |
| 10.  | Notice, your new password is masked. The system automatically masks passwords.                                                                                                    |
|      | Next re-enter your new password in the <b>Confirm Password</b> field.                                                                                                    |
|      | The passwords you enter in the <b>New Password</b> and <b>Confirm Password</b> fields must match exactly. If they do not match exactly, re-enter values in both fields taking care that you enter the same value in both fields. The system generates an error message after you click the <b>Change Password</b> button if the values in these two fields do not match. |
| 11.  | Error Message                                                                                                    |
| 12.  | Click in the Confirm Password field.                                                                                                    |
|      | *Confirm Password:                                                                                                    |
| 13.  | Enter the desired information into the <b>Confirm Password</b> field. Enter a valid value e.g. "*****"                                                                                                    |
|      | *Confirm Password:                                                                                                    |
| 14.  | Click the Change Password button.                                                                                                    |
|      | Change Password                                                                                                    |
| 15.  | Click the <b>OK</b> button.                                                                                                    |
|      | ОК                                                                                                    |
| 16.  | Click the <b>Home</b> link.                                                                                                    |
|      | ← Home                                                                                                    |
| 17.  |                                                                                                    |
|      | End of Procedure.                                                                                                    |